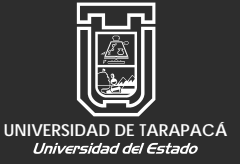

UNIVERSIDAD DE TARAPACÁ Facultad de Administración y Economía Escuela de Diseño e Innovación Tecnológica Diseño Multimedia **UNIVERSIDAD DE TARAPACÁ**

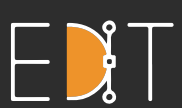

Escuela de Diseño e Innovación **Tecnológica** 

## **Práctica Profesional INFORME**

**Alumna:** Nataly Lizana Riveros **Empresa o Institución:** Waliex **Jefe de carrera:** Marina Vera Chamorro

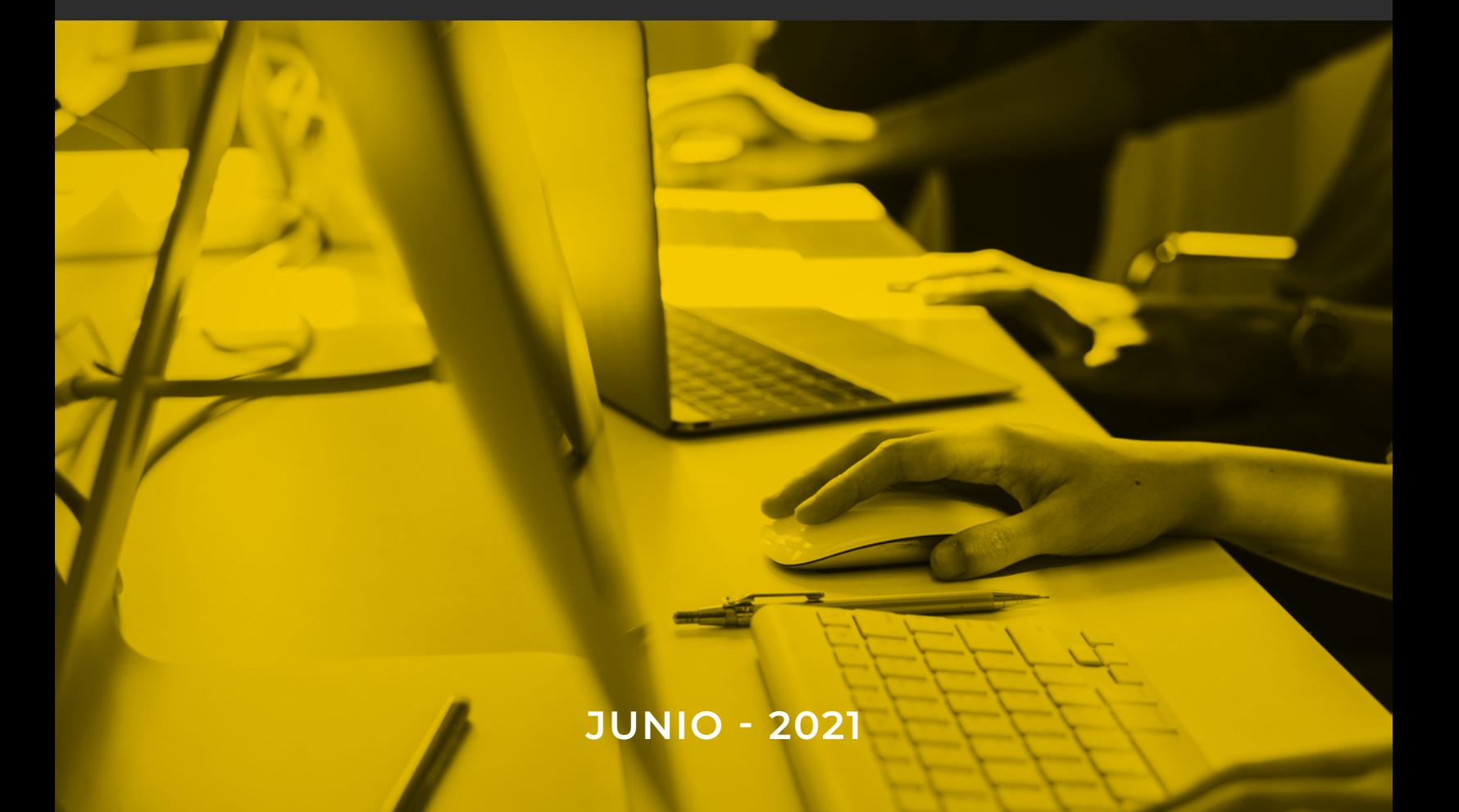

## **Índice**

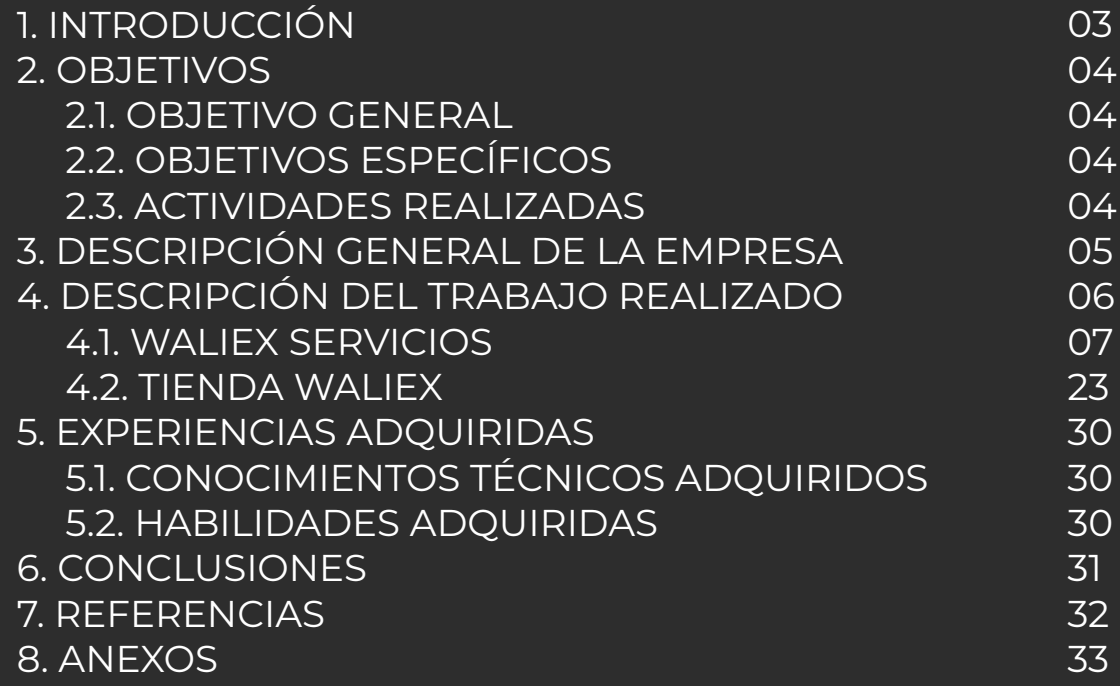

# **01Introducción**

A lo largo de una carrera universitaria, las prácticas son un requerimiento para el futuro profesional. Estas prácticas le servirán al estudiante a ganar experiencia dentro del ámbito laboral, además de adquirir nuevos conocimientos y dejar en evidencia las capacidades que ha obtenido dentro de la carrera.

La Práctica Profesional es la última que debe cursar el estudiante de Diseño Multimedia de la Universidad de Tarapacá y, por lo tanto, la experiencia final antes de recibirse como profesional. Es necesario que el estudiante pueda dar a conocer sus habilidades técnicas e interpersonales para demostrar que está listo para afrontar el mundo laboral, asimismo podrá obtener conocimientos que le entregará esta experiencia y que le ayudará a su formación profesional.

El presente portafolio pretende dejar en evidencia la experiencia de Práctica Profesional realizada en Waliex, compañía informática dedicada a las soluciones tecnológicas para grandes y pequeñas empresas. Se darán a conocer los variados proyectos en los que se trabajó junto a la empresa, además de las soluciones a las que se llegaron y el proceso para llegar a estas, enfocándose principalmente en el marketing digital y el diseño de sitios web.

# **02Objetivos**

#### **2.1 Objetivo General**

Desarrollar habilidades técnicas e interpersonales a través de la resolución de problemas gráficos, multimediales y publicitarios, demostrando responsabilidad y entregando soluciones eficaces al empleador de acuerdo a la modalidad de trabajo a distancia debido a la contingencia sanitaria.

#### **2.2 Objetivos Específicos**

• Realizar las actividades asignadas por el empleador, resolviendo las problemáticas indicadas y entregando soluciones a través del diseño gráfico, audiovisual y multimedial.

• Cumplir con los horarios de trabajo y las entregas responsablemente.

• Adquirir nuevos conocimientos a través de las capacitaciones entregadas por el centro de práctica para resolver problemáticas relacionadas al diseño de sitios web.

• Demostrar profesionalismo y ética en la interacción con la empresa y sus clientes.

#### **2.3 Actividades Realizadas**

Realizar soluciones gráficas, multimediales y audiovisuales a las que se llegaba de acuerdo a las problemáticas que planteaba la empresa, entre ellas:

• Creación de material publicitario para redes sociales.

• Diagramación de manuales instructivos y publicitarios.

• Edición de material audiovisual para la realización de vídeo tutoriales.

• Creación de identidad gráfica para tienda de la empresa.

• Colaboración para la administración de sitios web de la empresa.

## **Descripción General de la Empresa**

#### **Waliex**

Waliex es una empresa ariqueña dedicada a la informática que busca ayudar a empresas y emprendedores a digitalizar sus negocios a través de soluciones tecnológicas, brindando servicios de sistemas de arriendo, páginas web, sistemas web personalizados y mantención de redes y computadoras.

#### **3.2 Misión**

Waliex es una compañía informática que busca ayudar a las pequeñas, medianas y grandes empresas de la región, a través de la implementación de aplicaciones informáticas que van desde software de escritorio hasta dispositivos móviles, además de la instalación y configuración de servicios de redes computacionales. Todos estos servicios son brindados por un equipo de profesionales en asesoría y soluciones tecnológicas.

### **3.3 Visión**

Ser una empresa de referencia, que camine junto con el cambio de la tecnología y la sociedad, logrando liderar el mercado nacional informático con soluciones innovadoras y que cumplan con los objetivos de sus clientes.

### **Organigrama**

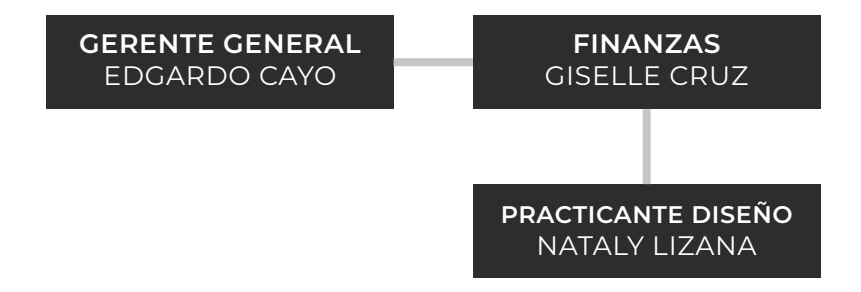

## **04Descripción del Trabajo Realizado**

Dentro de la pasantía en Waliex, los proyectos en los que se trabajó fueron en su mayoría enfocados al marketing digital y al diseño de sitios web, debido a que la empresa se dedica a la informática y necesita tener presencia en las redes sociales. En un principio, las actividades se enfocaban en la diagramación y diseño de sitios web de clientes que estaban en construcción. Más adelante, las actividades pasaron a enfocarse también en el proyecto de una nueva tienda de artículos gamer y computacionales que abriría la empresa, por lo que se trabajó en material publicitario para redes sociales y también en la identidad gráfica de la tienda. Asimismo, la empresa requería de una serie de productos instructivos tanto gráficos como audiovisuales para sus clientes, por lo que se realizaron vídeos tutoriales y manuales que estaban enfocados en la administración de los sitios web y los distintos servicios que ofrece la empresa.

La metodología con la que se trabajó fue indicada por el empleador y consistía en organizar las actividades en la plataforma Trello, en la cual el empleador subía las actividades a realizar cada día y permitía informar el progreso de estas mediante etiquetas. Además, esta plataforma permitía adjuntar imágenes y enlaces que fueron de gran utilidad a lo largo de toda la pasantía. Si se presentaban dudas respecto a las actividades a realizar, se contactaba al equipo de trabajo por el grupo de trabajo de la empresa en Telegram o Discord y se discutía o se organizaba una reunión para generar una solución. Cuando el producto a realizar estaba listo, se mostraba al equipo de trabajo y se retroalimentaba en tiempo real o al día siguiente a través de Trello. Finalmente, se realizaban las correcciones y se subían mediante un enlace a la misma plataforma, de modo que todo quedaba organizado con su fecha correspondiente.

### **4.1 Waliex Servicios**

### **Diseño de páginas web**

Se colaboró en el desarrollo de tres sitios web, pertenecientes a clientes de la empresa. Se trabajó en la realización de recursos gráficos, así como en la diagramación de las secciones de las páginas web y la subida de productos desde WordPress.

#### **Productos Jade**

Realización de propuestas para banner del sitio web Productos Jade, empresa de cosméticos naturales.

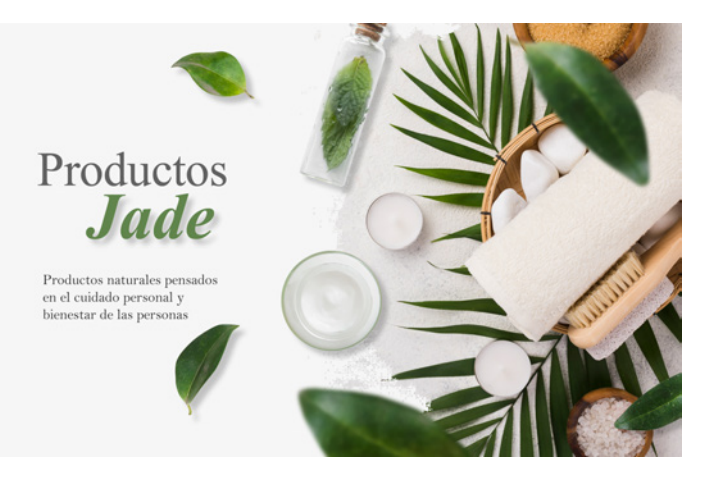

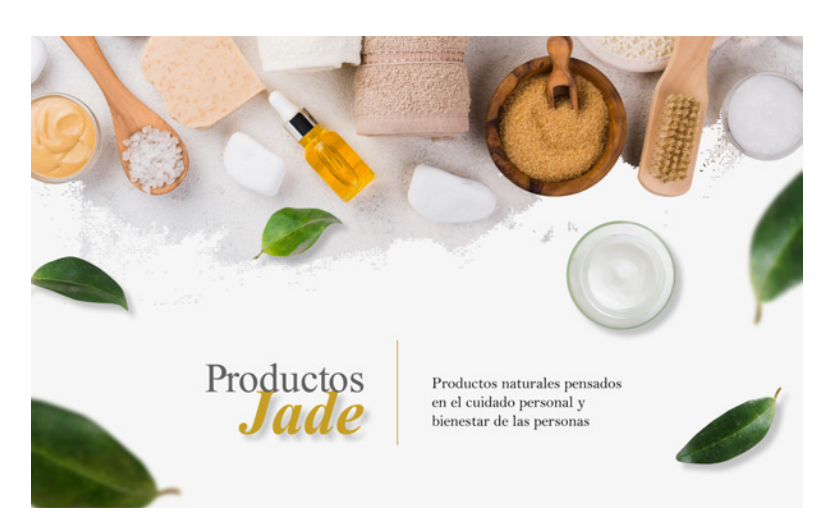

### **Motiva Otec**

Diagramación y publicación de contenido que el cliente proporcionó a la empresa para la edición del sitio web.

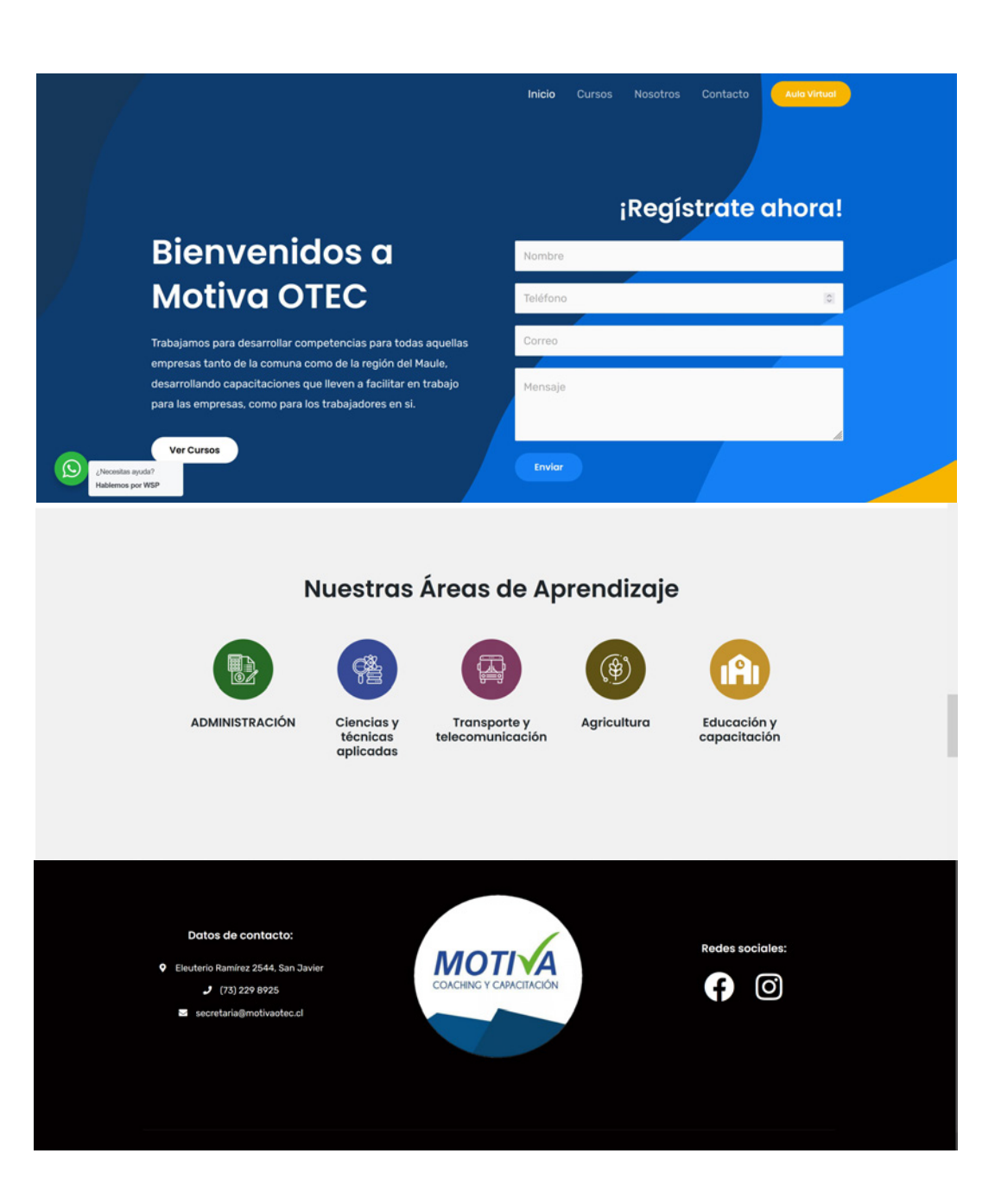

#### **Somnusmed**

Se rellenaron secciones según lo solicitado por el cliente, además de subir productos a la tienda electrónica del sitio.

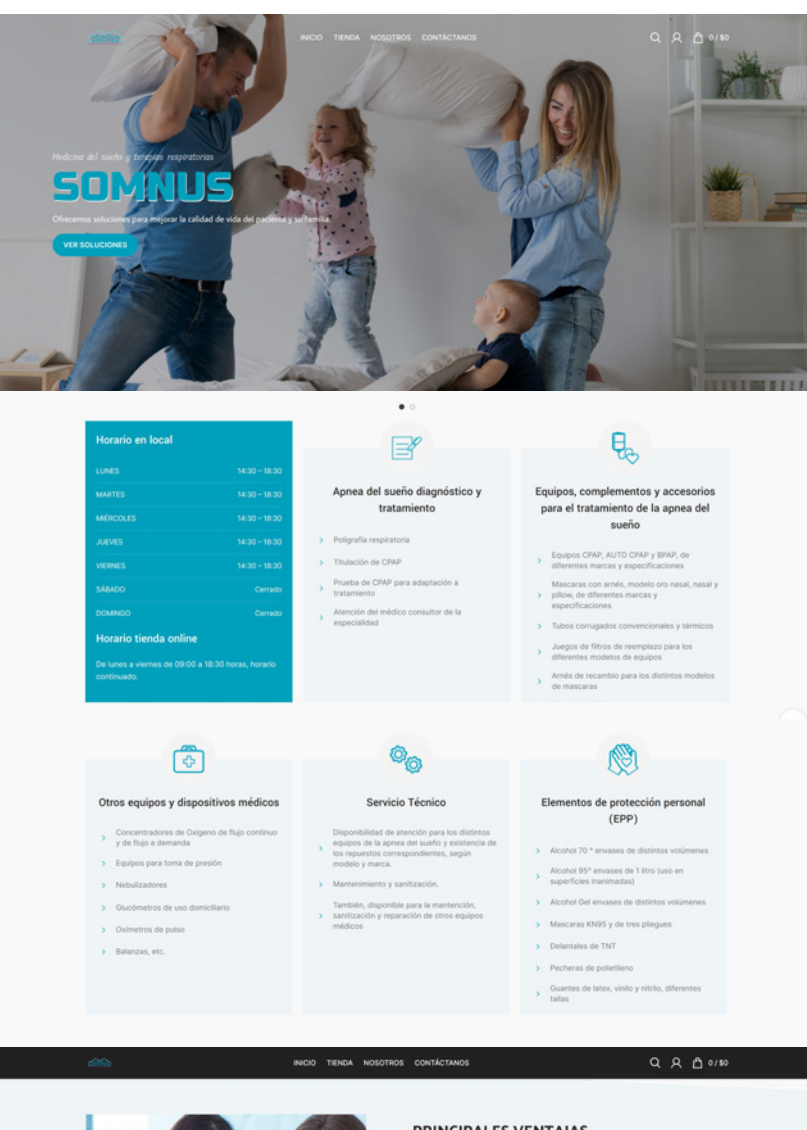

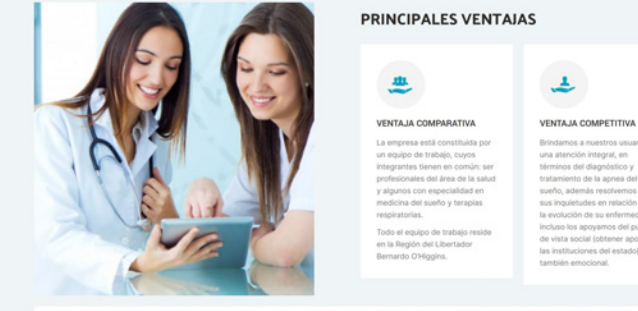

 $\lambda$ 

### **Redes Sociales**

Se realizó material para subir a las redes sociales, principalmente Instagram y Facebook, para promocionar los diversos servicios que entrega la empresa.

#### **Grid para Instagram**

Se diseñó un grid para promocionar los servicios que entrega Waliex, respetando los colores corporativos de la empresa.

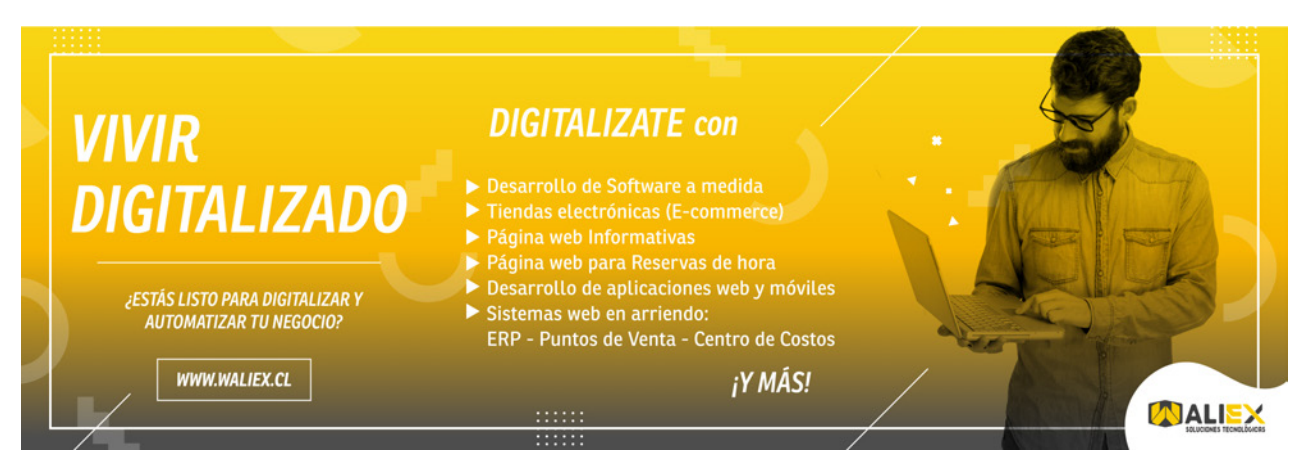

**• Propuesta escogida**

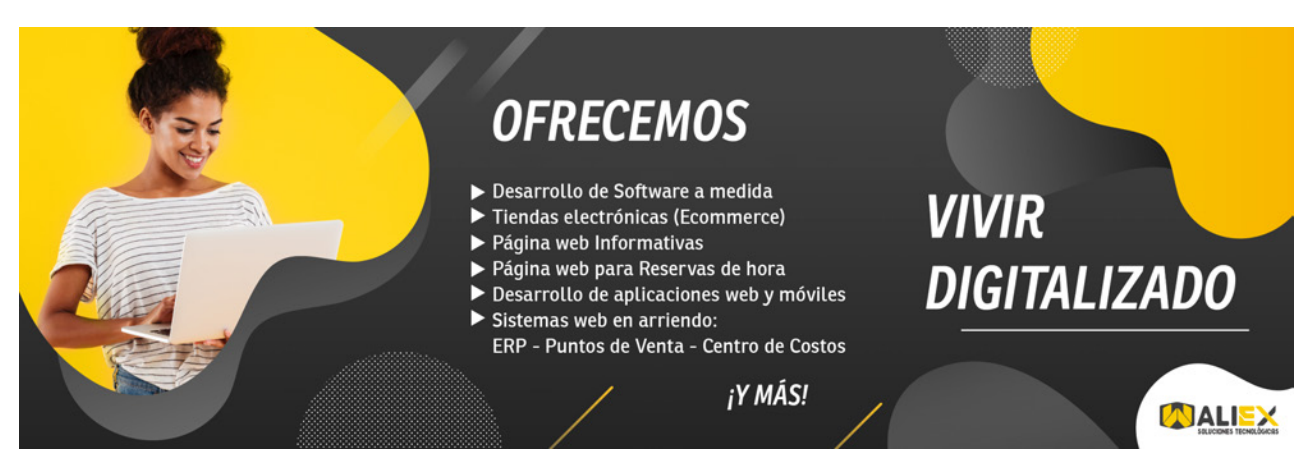

**• Otra propuesta**

#### **Portada para Facebook**

Se creó una portada para la página de Facebook de la empresa, con el mismo estilo gráfico del grid de Instagram.

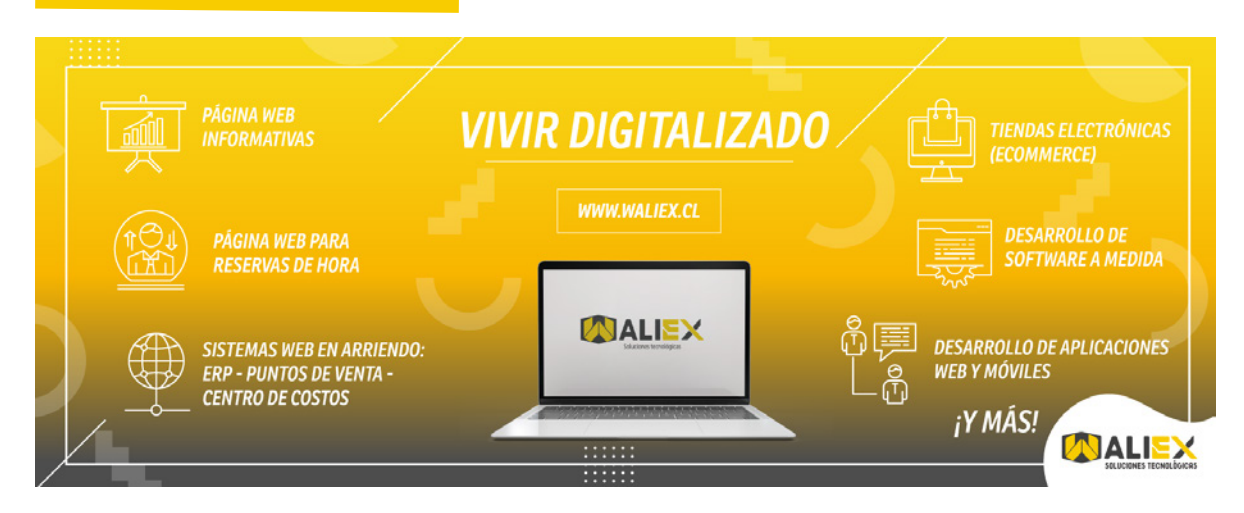

### **Plantillas publicitarias**

Se crearon distintas plantillas para el uso de la empresa, con el fin de promocionar los servicios que entrega.

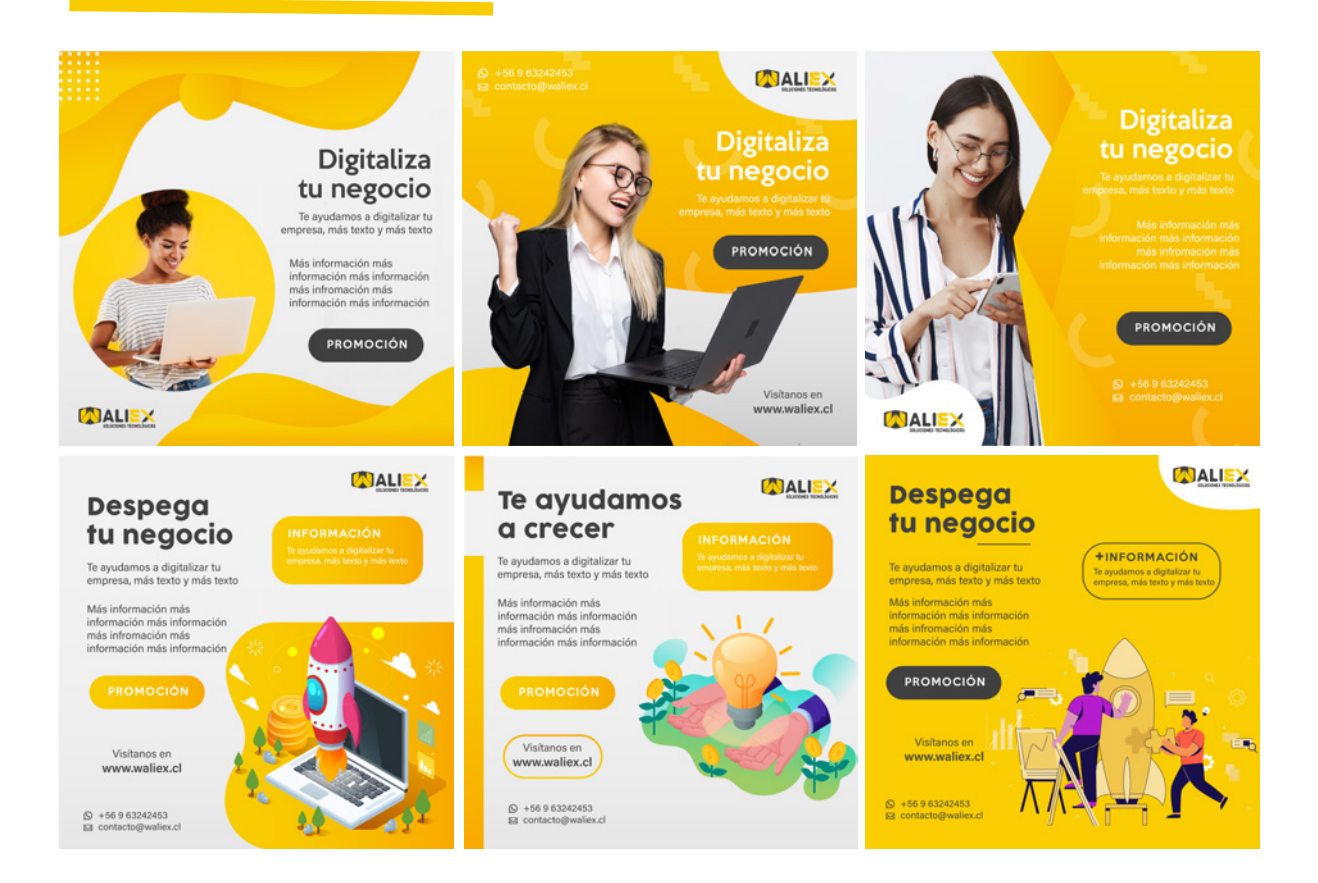

### **Informes**

Se solicitó diagramar dos informes explicando de forma concisa en qué consisten los servicios de Página web informativa y Tienda electrónica, respectivamente. Estos informes se les entregarían a los futuros clientes de la empresa, para que pudieran informarse sobre estos dos servicios y sus diferencias.

#### **Informe servicios Página Informativa**

Se creó este informe a base de la información que fue entregada por la empresa, debía ser conciso y claro. Además, utilizando el estilo de las gráficas de las redes sociales, respetando los colores corporativos.

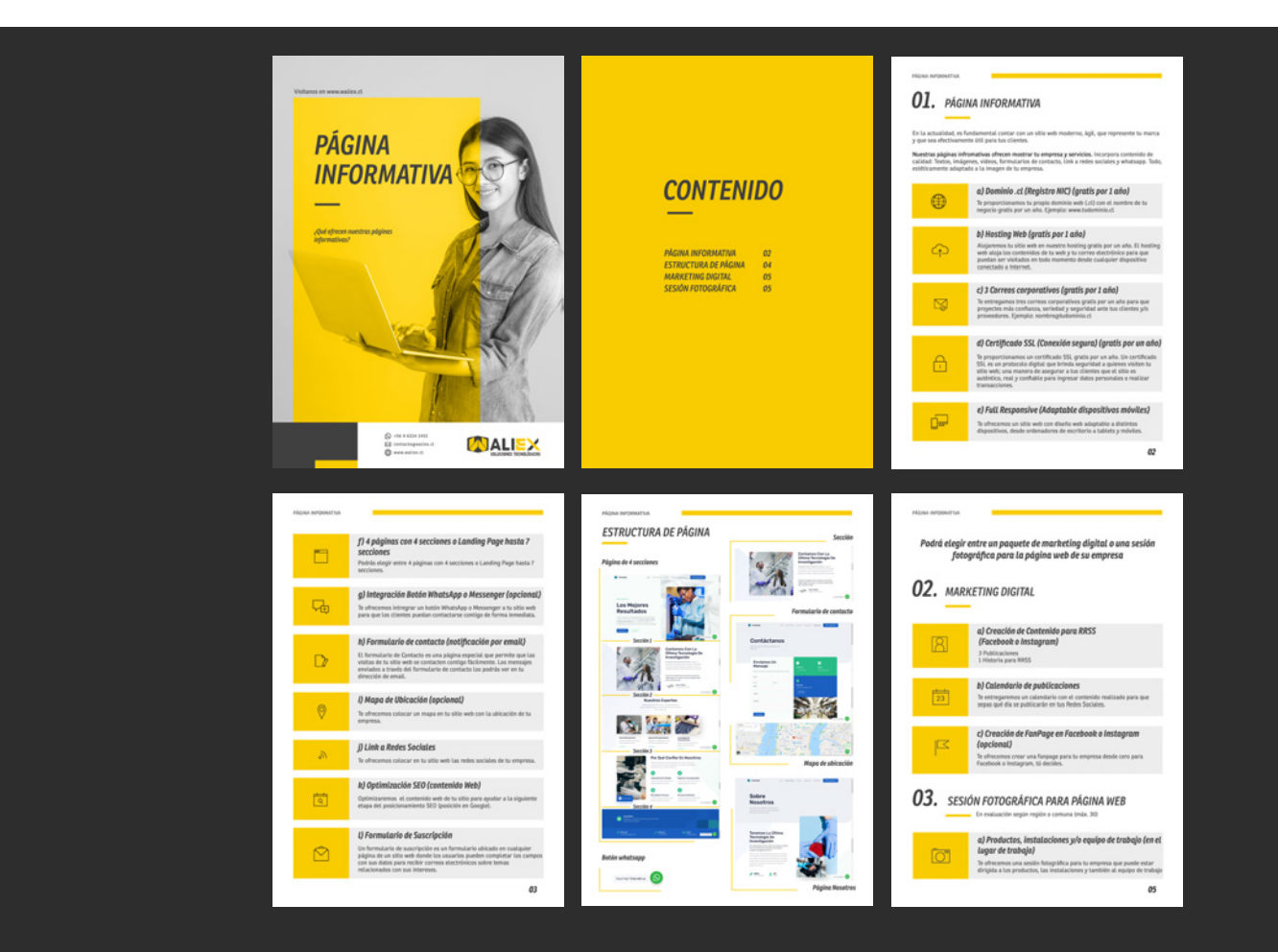

Este informe puede descargarse en: **https://drive.google.com/file/d/1zpYQXd0sKdwABJNVTkBdCbYOJj5CVg0-/view?usp=sharing**

#### **Informe servicios Tienda Electrónica**

Se creó este informe a base de la información que fue entregada por la empresa, debía ser conciso y claro, respetando el estilo del informe anterior.

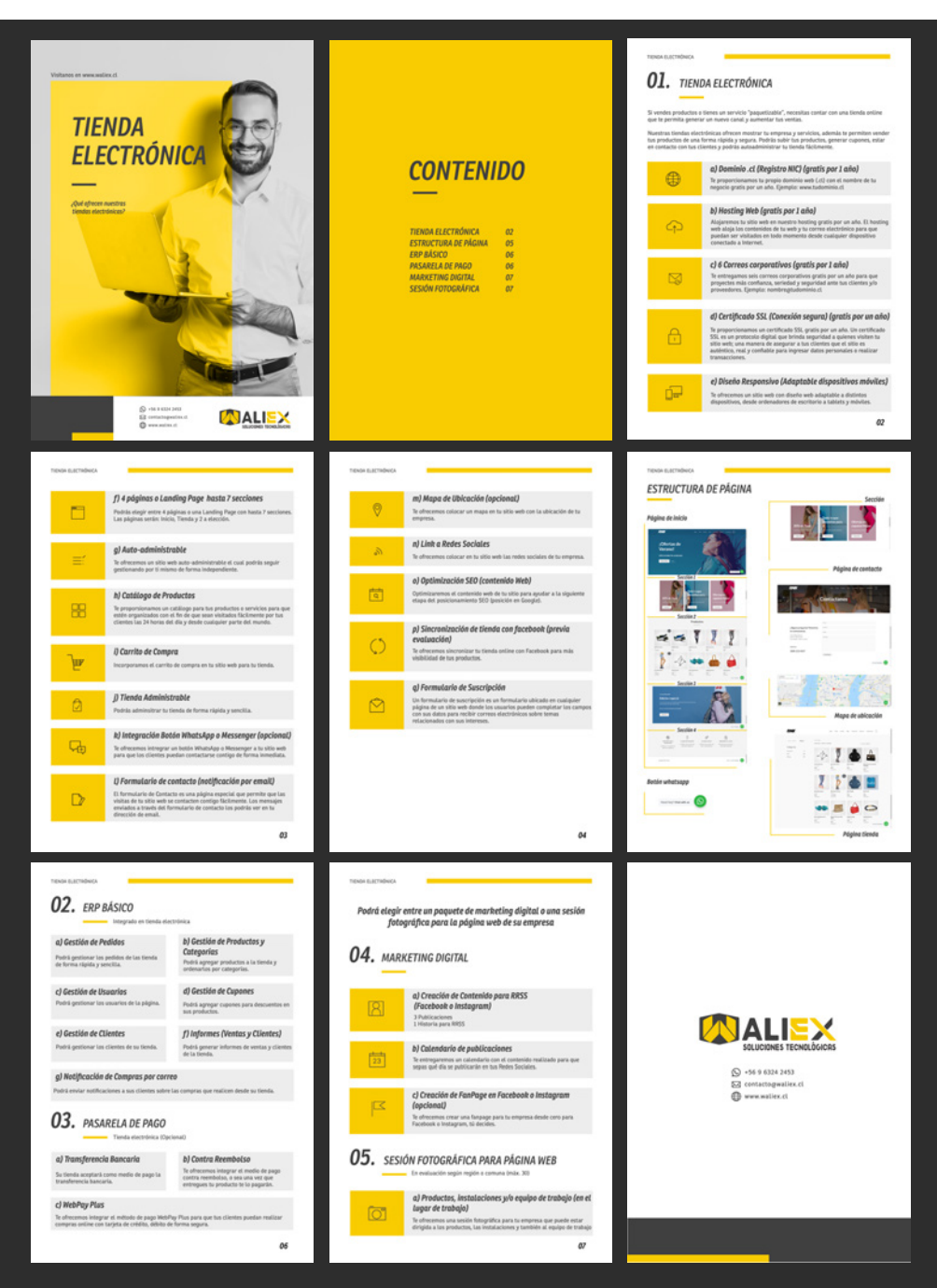

Este informe puede descargarse en:

**https://drive.google.com/file/d/13gmX9UKxjqGvrO3eMES7TOAQzu-Q2Nez/view?usp=sharing**

### **Vídeo tutoriales**

Se solicitó una serie de vídeo tutoriales para el uso de los servicios de tienda electrónica y Bookly, explicando paso a paso la configuración de ambos servicios para el uso del cliente. Asimismo, se solicitaron otros vídeos tutoriales sobre la configuración de correo electrónico en Thunderbird y Android, además de la configuración y el uso de una impresora bluetooth que ofrece la empresa.

### **Tienda Electrónica (WooCommerce)**

Vídeo tutoriales sobre el uso y configuración de WooCommerce en WordPress. Estos vídeo tutoriales tienen como finalidad explicar al cliente el uso de esta plataforma para que luego puedan manejarla de manera autónoma.

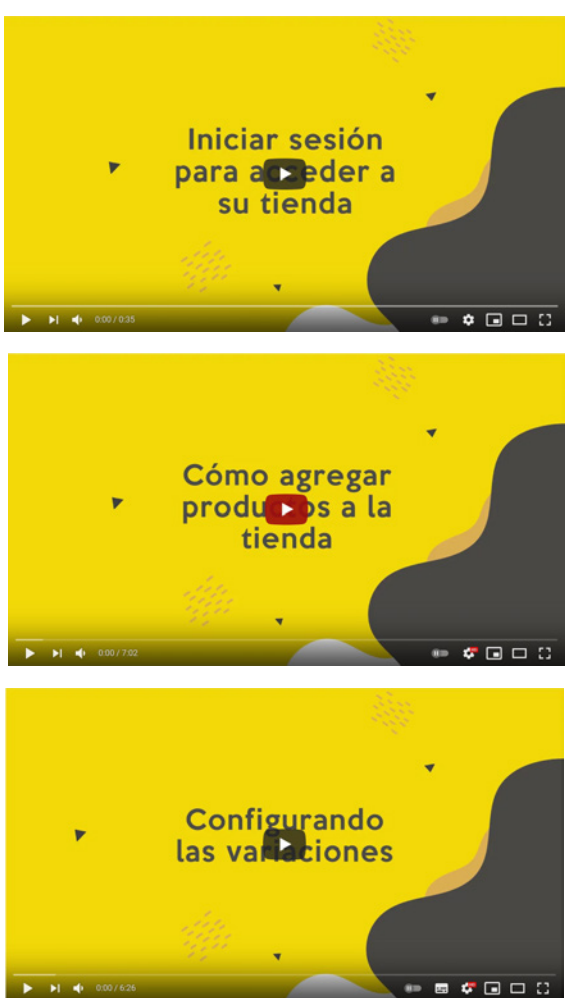

#### **• Iniciar sesión**

Inicio de sesión en WordPress. Se graba proceso desde pantalla y se procede a editar en Adobe Premiere.

Ver vídeo en: **https://youtu.be/5\_bfke\_rDBc**

#### **• Agregar Productos Simples**

Cómo agregar, editar y eliminar productos desde WooCommerce en WordPress. Se graba proceso desde pantalla y se edita en Adobe Premiere.

Ver vídeo en: **https://youtu.be/aHBlHZKTxZE**

#### **• Agregar Productos Variables**

Cómo agregar, editar y eliminar productos variables desde WooCommerce en WordPress. Se graba proceso desde pantalla y se edita en Adobe Premiere.

Ver vídeo en: **https://youtu.be/CtDmeKa2gHc**

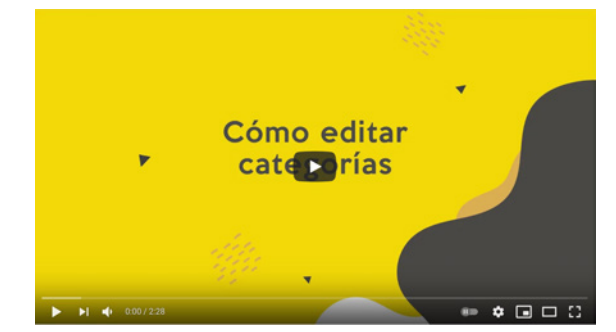

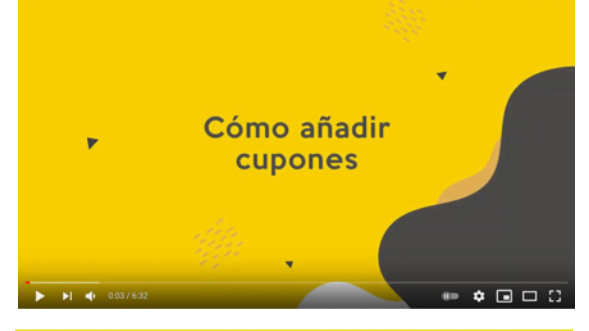

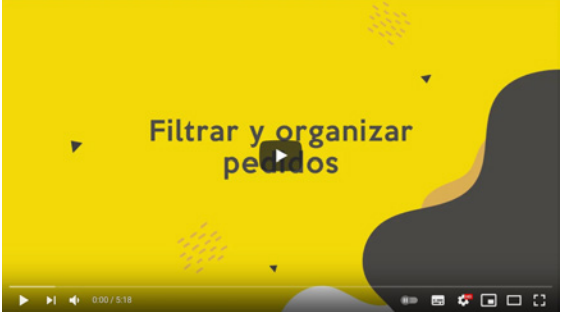

#### **• Agregar Categorías**

Cómo agregar, editar y eliminar categorías desde WooCommerce en WordPress. Se graba proceso desde pantalla y se edita en Adobe Premiere.

Ver vídeo en: **https://youtu.be/d3P6N1axpTE**

#### **• Gestión de Cupones**

Cómo agregar, editar y eliminar cupones desde WooCommerce en WordPress. Se graba proceso desde pantalla y se edita en Adobe Premiere.

Ver vídeo en: **https://youtu.be/l9jSTLI0tJg**

#### **• Gestión de Pedidos**

Cómo gestionar los pedidos de la tienda desde WooCommerce en WordPress. Se graba proceso desde pantalla y se edita en Adobe Premiere.

Ver vídeo en: **https://youtu.be/XtIZQmeA4Z0**

#### **Bookly**

Vídeo tutoriales sobre el uso y configuración de Bookly en WordPress. Estos vídeo tutoriales tienen como finalidad explicar al cliente el uso de esta plataforma (plugin) para que luego puedan manejarla de manera autónoma.

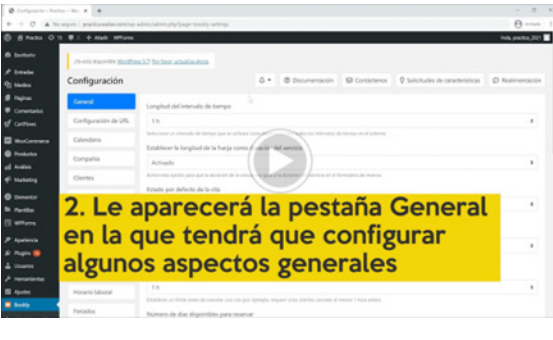

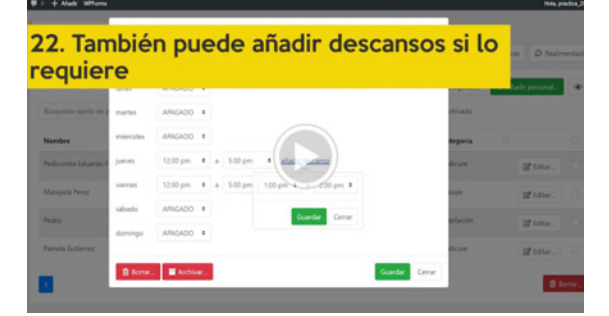

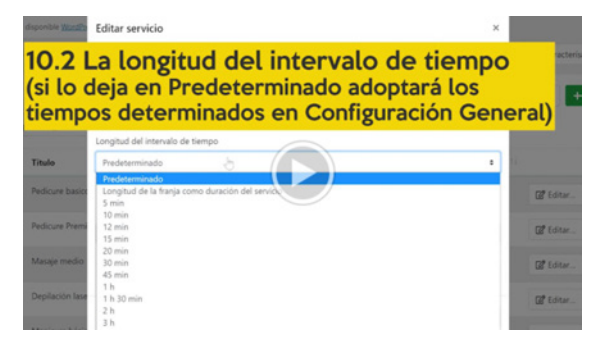

3. Para añadir un cliente, haga clic en Nuevon cliente

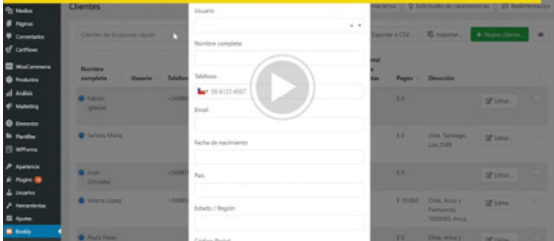

#### **• Introducción/Configuración**

Introducción y configuración de Bookly desde WordPress. Se graba proceso desde pantalla y se edita en Adobe Premiere.

Ver vídeo en: **https://bit.ly/2U1h8es**

#### **• Empleados**

Configurar empleados de la empresa en Bookly desde WordPress. Se graba proceso desde pantalla y se edita en Adobe Premiere.

Ver vídeo en: **https://bit.ly/3A37IiY**

#### **• Servicios**

Configurar servicios de la empresa en Bookly desde WordPress. Se graba proceso desde pantalla y se edita en Adobe Premiere.

Ver vídeo en: **https://bit.ly/3gXr2XG**

#### **• Clientes**

Configurar los clientes de la empresa en Bookly desde WordPress. Se graba proceso desde pantalla y se edita en Adobe Premiere.

Ver vídeo en: **https://bit.ly/2TbZep8**

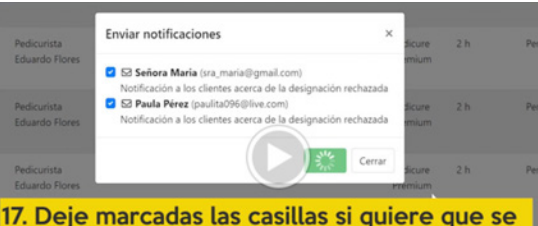

le notifique al cliente sobre la cancelación, de lo contrario debe desmarcar las casillas

### 15. Deberá completar los datos y hacer clic en Guardar

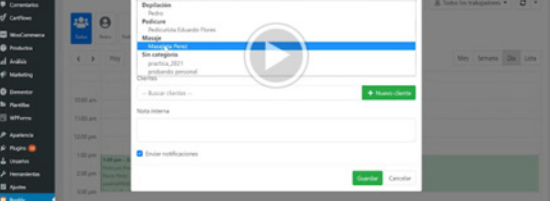

Finalmente, haga clic en Enviar y se enviará la notificación al correo que escogió

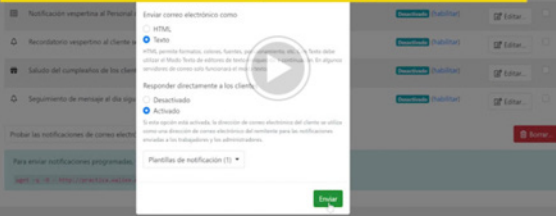

2. Aguí podrá ver una gráfica con el número de citas y los ingresos totales para el período

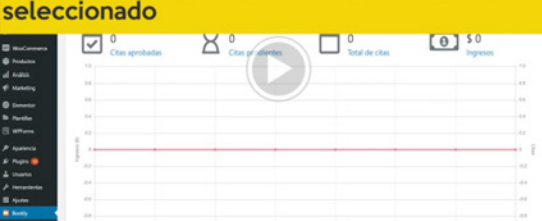

#### **• Citas**

Configurar citas para empresa en Bookly desde WordPress. Se graba proceso desde pantalla y se edita en Adobe Pre miere.

Ver vídeo en: **https://bit.ly/3qp4Qsw**

#### **• Calendario**

Configurar el calendario para empresa en Bookly desde WordPress. Se graba proceso desde pantalla y se edita en Adobe Premiere.

Ver vídeo en: **https://bit.ly/3vZD8n8**

#### **• Notificaciones**

Configurar las notificaciones del sitio en Bookly desde WordPress. Se graba proceso desde pantalla y se edita en Adobe Premiere.

Ver vídeo en: **https://bit.ly/2UuJe1R**

#### **• Panel de información**

Explicación de las acciones del Panel de Información en Bookly desde WordPress. Se graba proceso desde pantalla y se edita en Adobe Premiere.

Ver vídeo en: **https://bit.ly/3dfJQz3**

### **Configurar Thunderbird para Windows**

Vídeo tutorial sobre cómo configurar un correo corporativo en Thunderbird para sistema Windows.

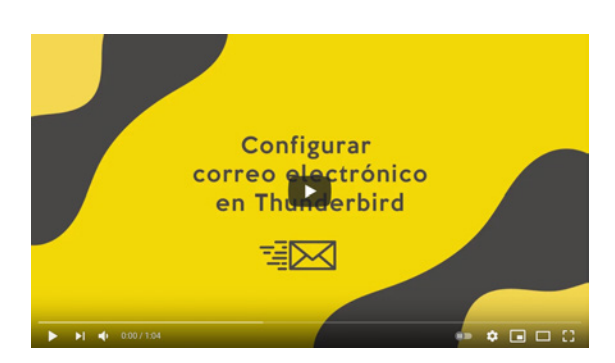

Cómo agregar un correo corporativo a Thunderbird desde Windows. Se graba proceso desde pantalla y se edita en Adobe Premiere.

Ver vídeo en: **https://youtu.be/JDp8FLD2SE0**

#### **Agregar correo corporativo en Android**

Vídeo tutorial sobre cómo configurar un correo corporativo en Gmail para sistema Android.

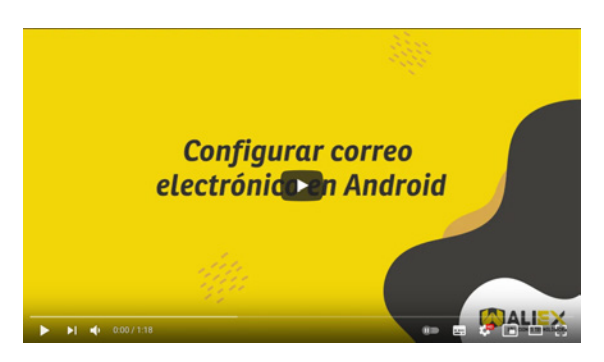

Cómo agregar un correo corporativo en Gmail desde Android. Vídeo entregado por empleador, editado en Adobe Premiere.

Ver vídeo en: **https://youtu.be/8fg35FITBbM**

### **Configurar impresora térmica bluetooth**

Vídeo tutorial sobre cómo configurar la impresora térmica 58mm bluetooth desde sistema Android.

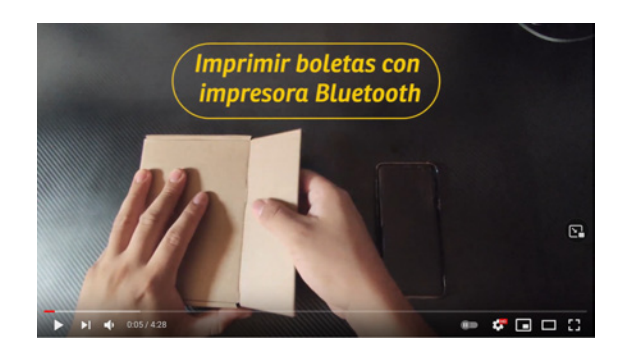

Cómo configurar impresora térmica bluetooth desde Android para imprimir boletas. Vídeo entregado por empleador, editado en Adobe Premiere.

Ver vídeo en: **https://youtu.be/Amr8t5U6On4**

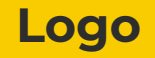

Se solicitó modificar el logo actual de la empresa para mejorar acabados finales como bordes y espacios, además de proponer versiones en negativo para el mismo logotipo.

#### **Mejorar logo Waliex**

Se mejoraron los acabados de los bordes del logotipo, así como las separaciones y los márgenes.

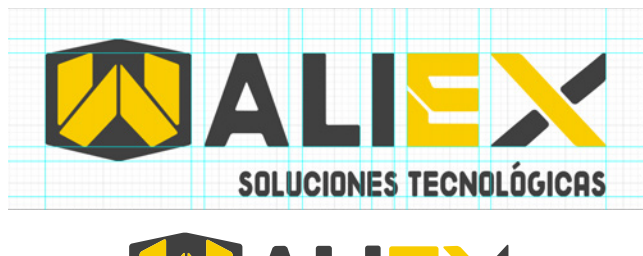

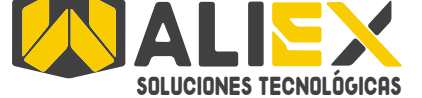

Se aplicó una retícula a la base del logotipo para utilizarla de guía y se procedió a modificar bordes, espacios y márgenes.

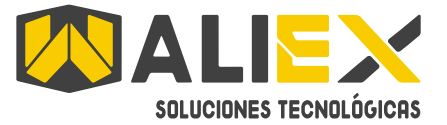

Logo anterior Logo mejorado

#### **Propuestas en negativo**

Se realizaron tres propuestas del logo modificado en negativo.

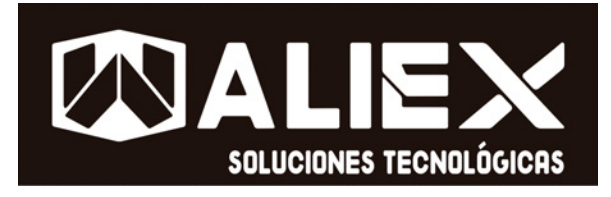

El empleador quería conservar el color amarillo del logo al principio, sin embargo finalmente se decidió que la primera propuesta era la más indicada.

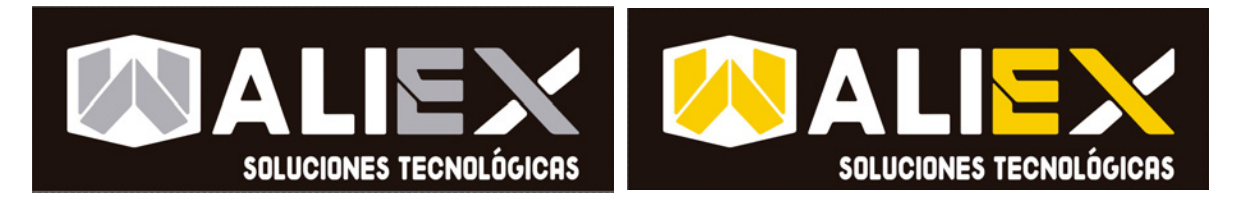

### **Vende Vehículos**

Se solicitó crear un logotipo simple para un sistema de venta de vehículos que ofrece la empresa, además de crear un manual explicando paso a paso los usos de este sistema. Asimismo, se solicitó crear una serie de plantillas publicitarias para promocionar el sistema en redes sociales.

### **Logotipo**

Se creó un logo simple para el sistema de venta de vehículos, este logotipo se aplicaría a la plataforma virtual y las publicidades a futuro.

#### **• Propuestas**

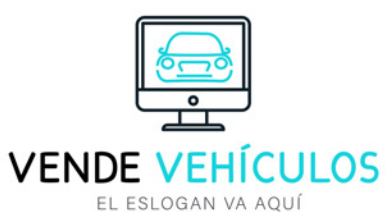

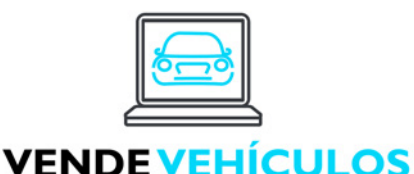

EL ESLOGAN VA AQUÍ

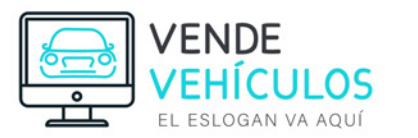

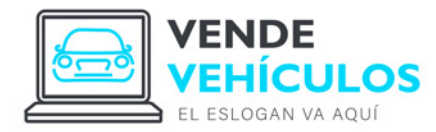

#### **• Versión final**

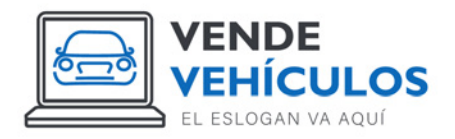

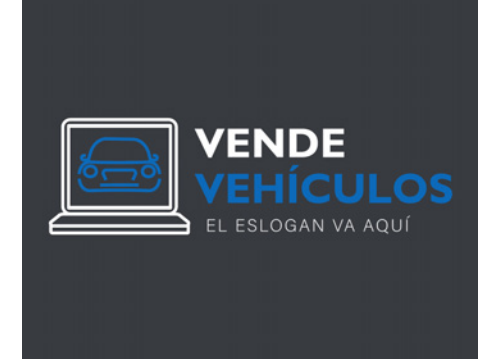

#### **Manual de uso**

Se realizó un manual de uso para el sistema Vende Vehículos, explicando paso a paso cómo acceder a la plataforma, ingresar datos y configurar las ventas. Se respeta el formato de manuales de la empresa.

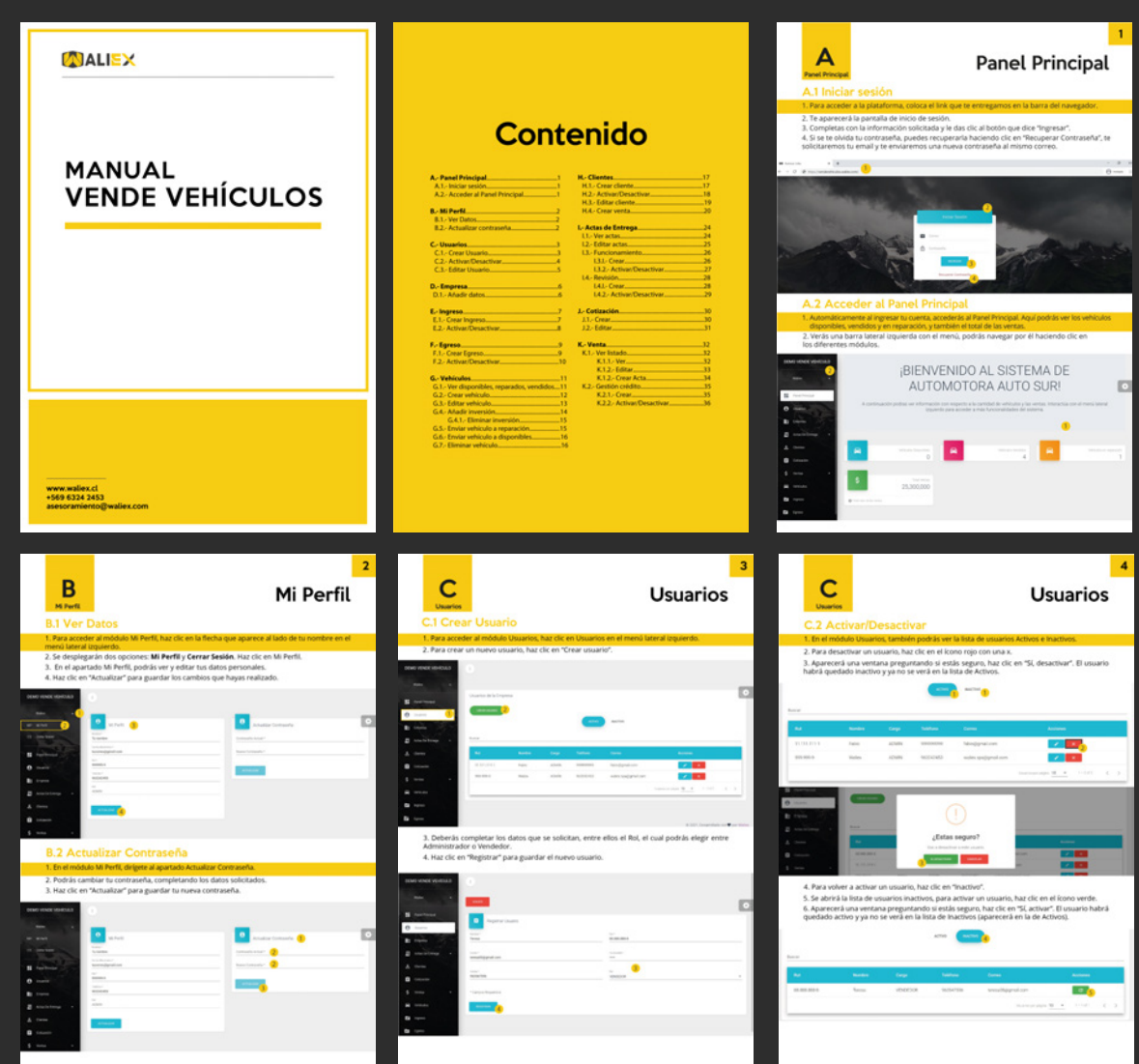

Este manual puede descargarse en: **https://drive.google.com/file/d/1k2CI349uv\_MoakzhVphFgU\_TXhneP08t/view?usp=sharing**

#### **Redes Sociales**

Se creó material para la promoción de este sistema en redes sociales, tanto para Facebook como para Instagram: Grid, portada y plantilla.

**• Plantilla**

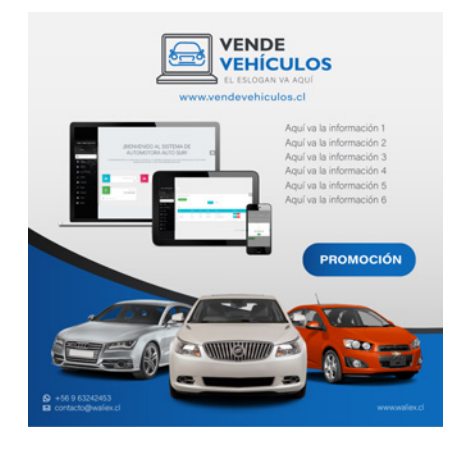

**• Portada**

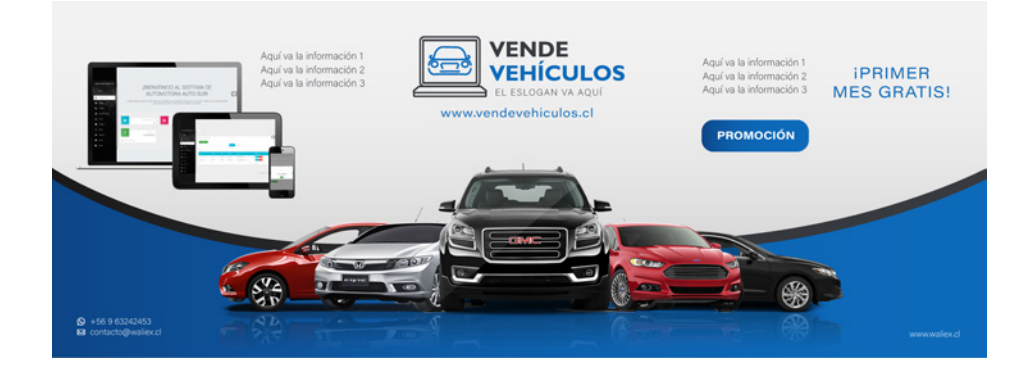

**• Grid**

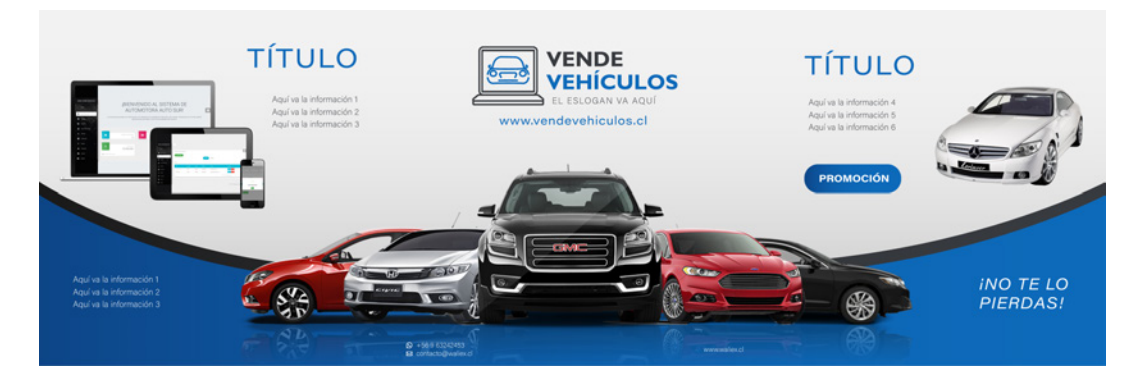

## **4.2 Tienda Waliex**

### **Redes Sociales**

Se solicitó crear una serie de plantillas para redes sociales con el fin de promocionar la nueva tienda de la empresa, algunas para promocionar los productos, otras para promocionar concursos, otras para informar sobre las marcas con las que trabaja la tienda, y otras para informar sobre los envíos de la tienda.

#### **Grid e imagen para Instagram y Facebook**

Se diseñó un grid para promocionar los productos de almacenamiento y marcas que ofrece la empresa. Esta plantilla se adaptó también a formato para imagen e Instagram Stories.

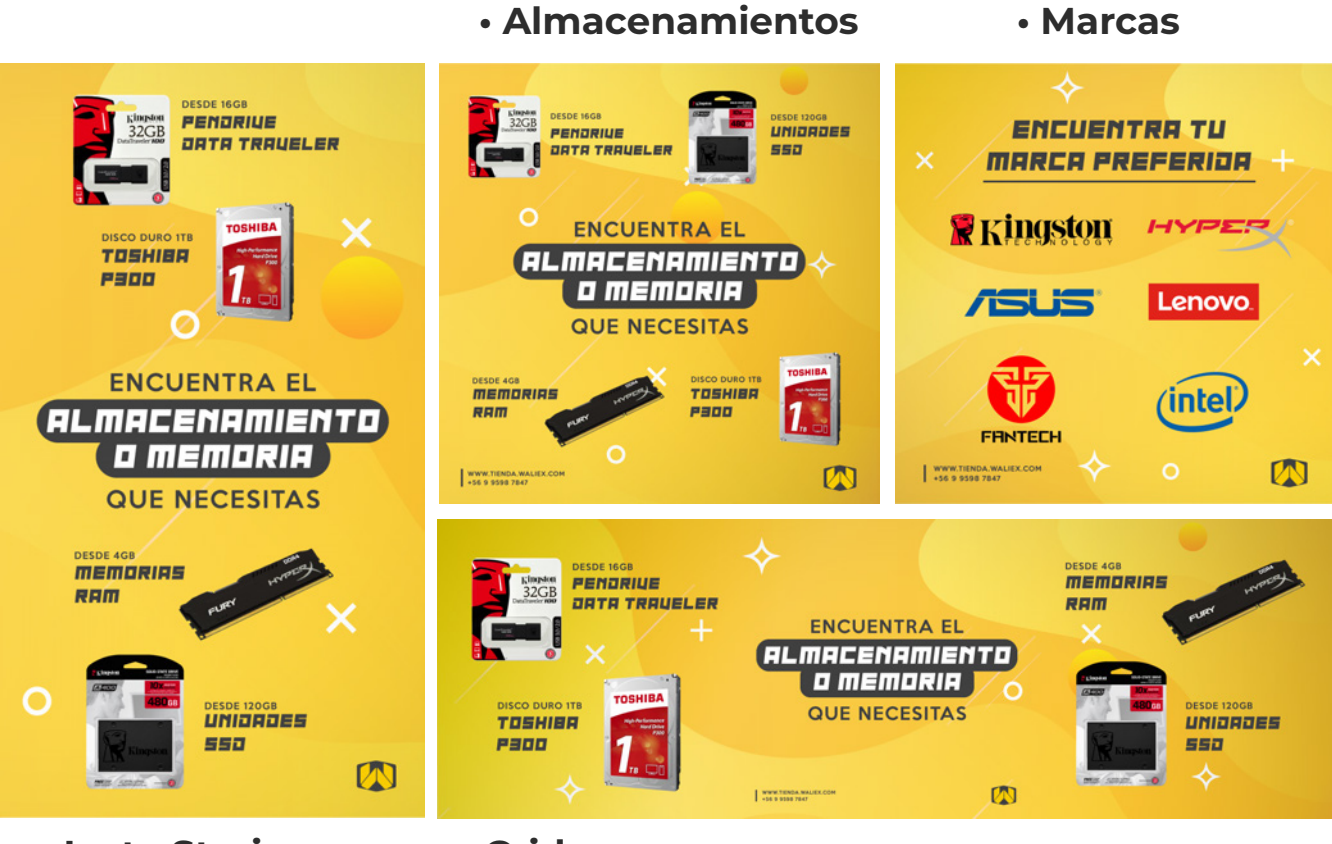

**• Insta Stories • Grid**

#### **Plantilla para productos**

Se diseñaron plantillas para promocionar los productos que ofrece la tienda para Instagram y Facebook. Debía contener el nombre del producto, el precio y los datos de la tienda.

**• Propuestas**

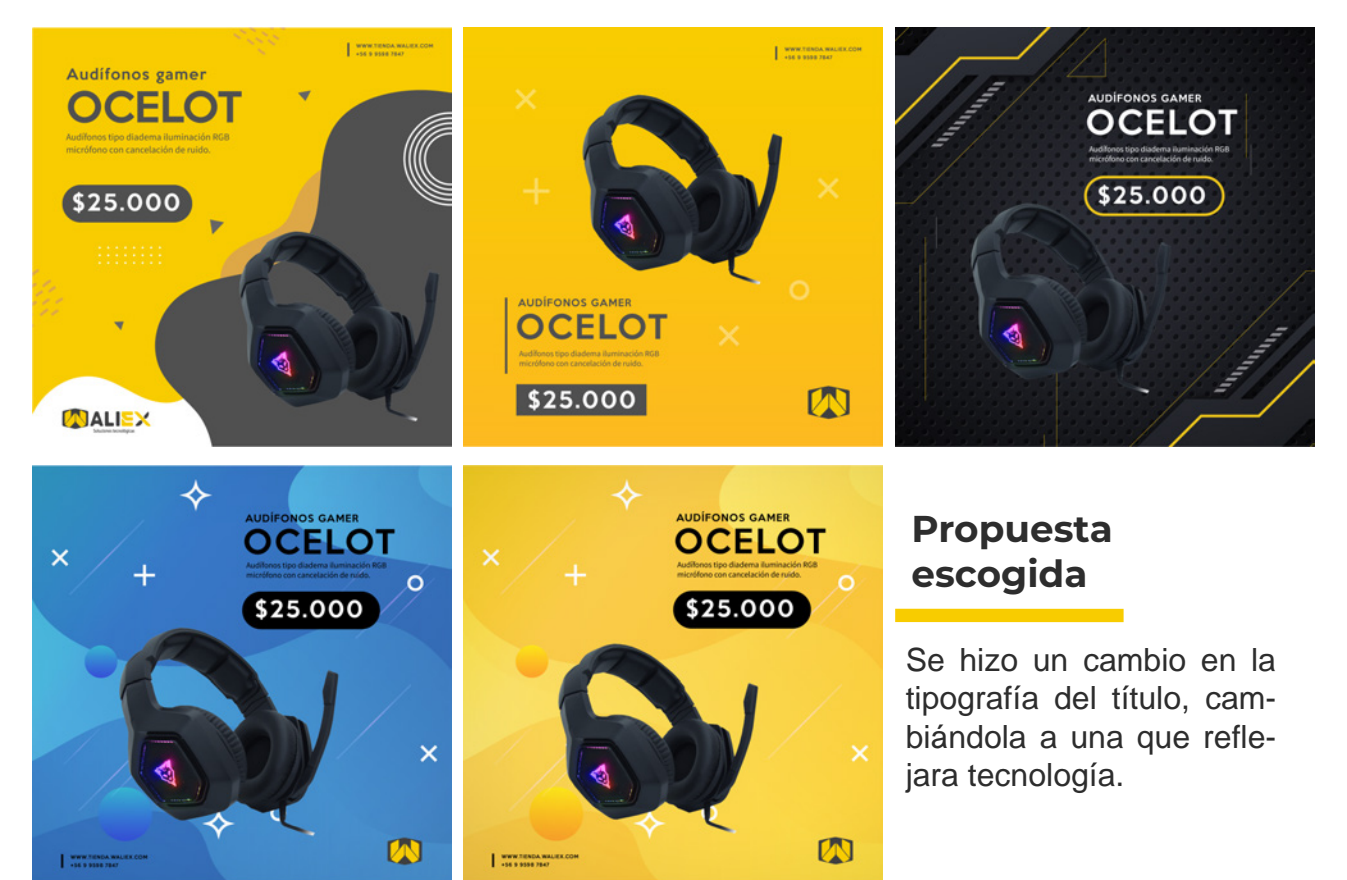

**• Plantilla final aplicada a productos**

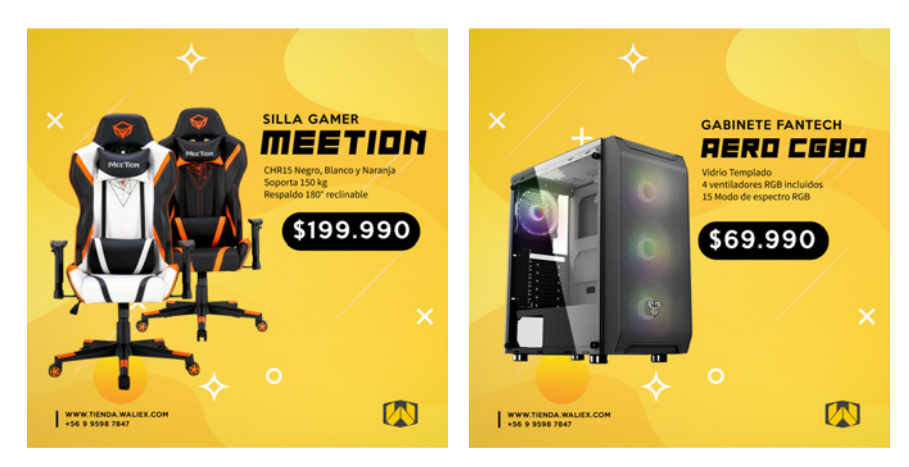

#### **Plantilla para concurso**

Se diseñaron tres propuestas de plantilla para concurso para Instagram, las cuales debían contener el producto a sortear, las instrucciones de cómo participar, la fecha del sorteo y los datos de la tienda.

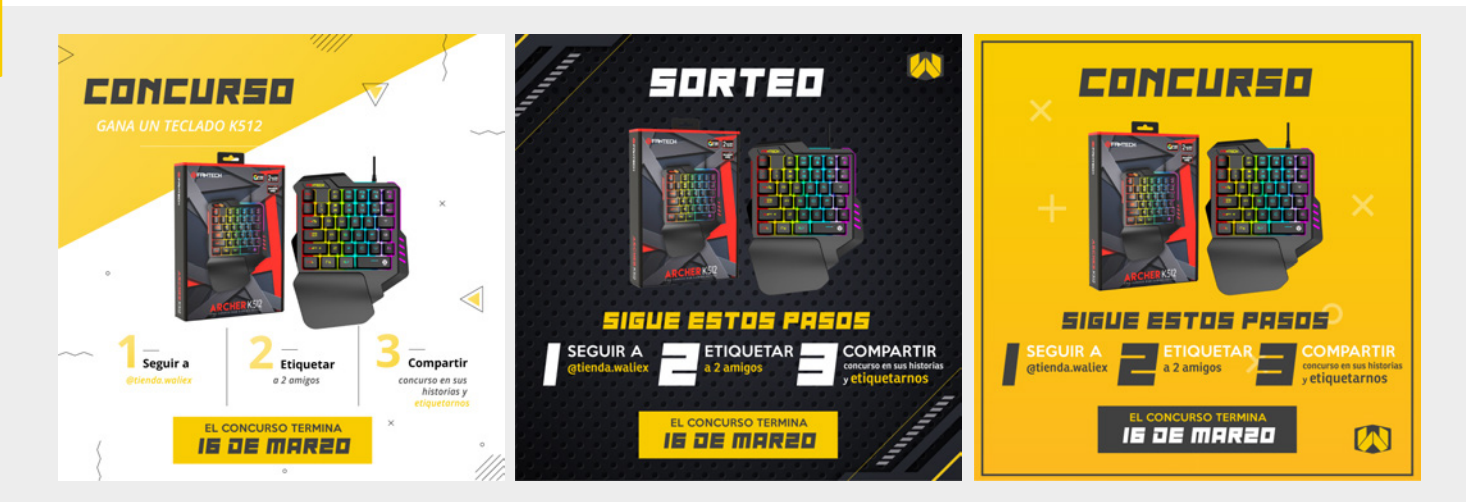

#### **Plantilla para descuentos con cupones**

Se diseñaron dos propuestas de plantilla para promocionar los descuentos que ofrece la tienda. Debían contener los tipos de descuentos, las instrucciones, fechas validas y los datos de la tienda.

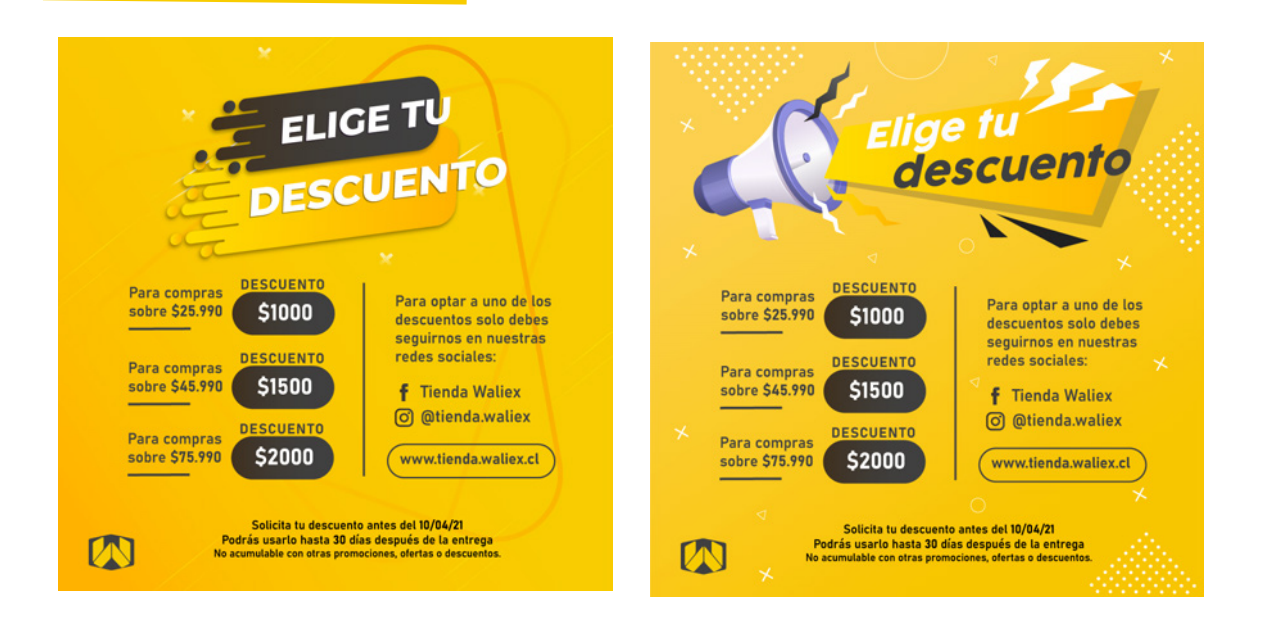

#### **Plantillas para envíos**

Se diseñaron plantillas para informar sobre los envíos que ofrece la tienda, tanto locales como para regiones. Además, estas plantillas se adaptaron para formato Stories.

#### **• Envíos en Arica • Envíos a regiones • Envío gratis**

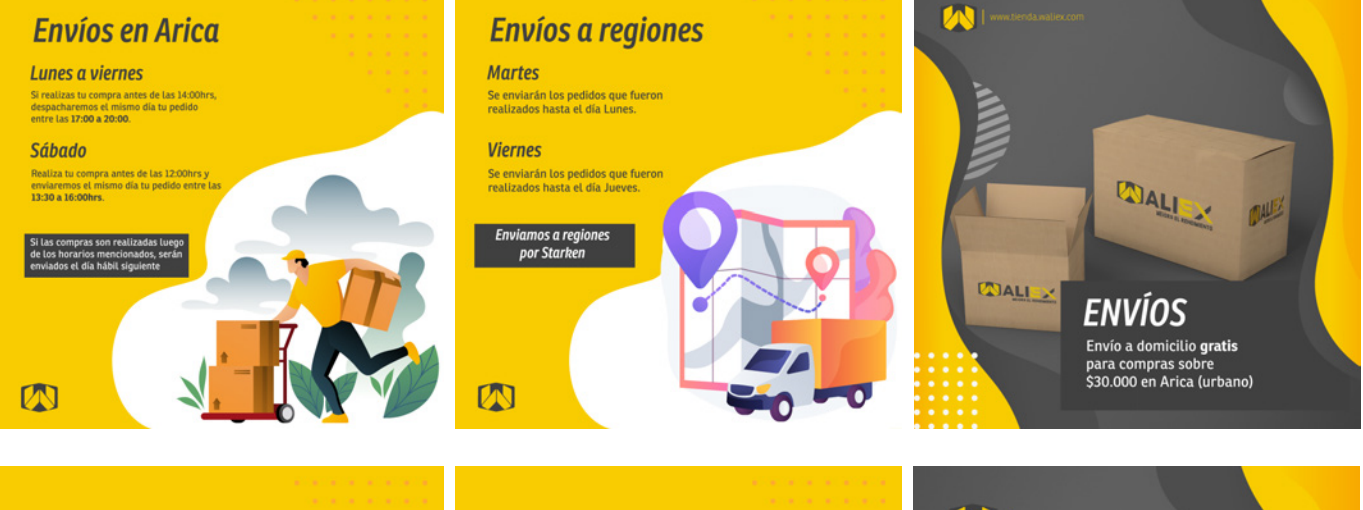

#### **Envíos en Arica**

#### Lunes a viernes

Si realizas tu compra antes de las 14:00hrs, despacharemos el mismo día tu pedido entre las 17:00 a 20:00.

#### **Sábado**

Realiza tu compra antes de las 12:00hrs y enviaremos el mismo día tu pedido entre las 13:30 a 16:00hrs.

Si las compras son realizadas luego de los horarios mencionados, serán enviados el día hábil siguiente

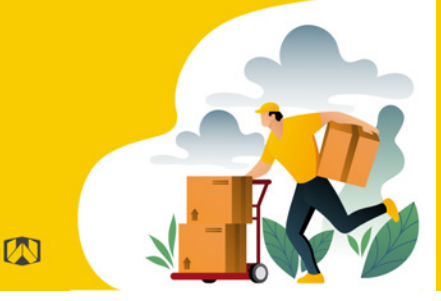

### **Envíos a regiones**

#### **Martes**

Se enviarán los pedidos que fueron realizados hasta el día Lunes.

#### **Viernes**

Se enviarán los pedidos que fueron realizados hasta el día Jueves.

> Enviamos a regiones por Starken

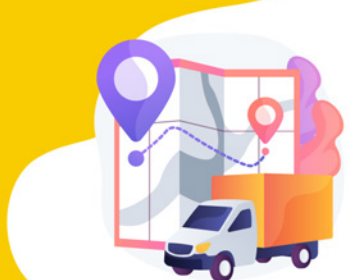

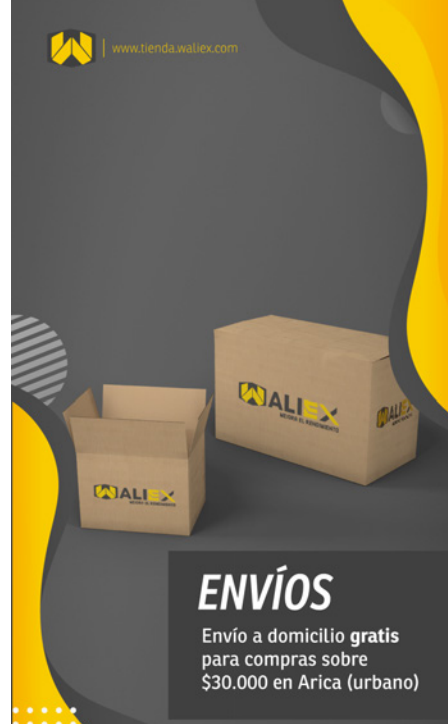

### **Etiquetas**

Se solicitó crear etiquetas de agradecimiento para los clientes de la tienda. Estas etiquetas serían adhesivos que irían en los paquetes de la tienda. Debía contener un mensaje de agradecimiento, los datos de la tienda y el logo.

**• Propuestas**

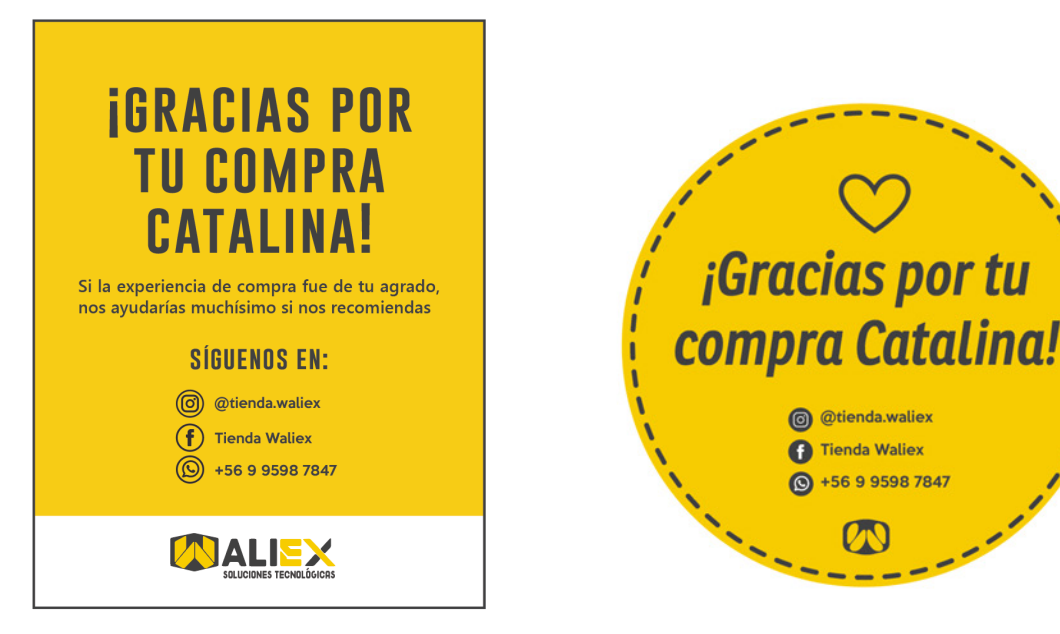

**• Versiones finales**

**¡Gracias por** 

tu compra!

Si la experiencia de compra fue de tu agrado, nos ayudarías muchísimo si nos recomiendas

**ENCUÉNTRANOS EN:** 

(c) ctienda.waliex

**Tienda Waliex** +56 9 9598 7847

WALEX

(f)

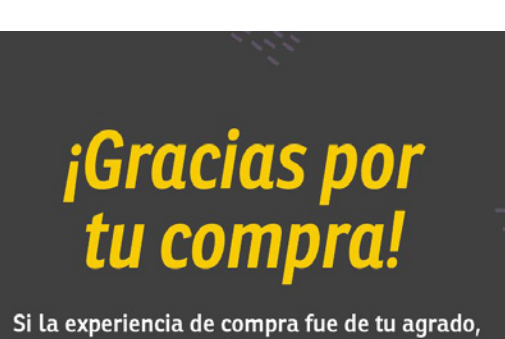

nos ayudarías muchísimo si nos recomiendas

#### **SÍGUENOS EN:**

- (c) @tienda.waliex
- $\left(\widehat{\mathbf{f}}\right)$  Tienda Waliex
- $\circledS$  +56 9 9598 7847

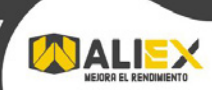

### LOGOTIPO LOGOTIPO

### **Logotipo**

Se solicitó la creación de un logotipo para la nueva tienda. Para ello, primero se creó un formulario en Google Forms con preguntas al cliente sobre lo que quería trasmitir la marca, para formar un brief. Luego, se trabajó en conjunto con el equipo de trabajo para proponer diversos conceptos y bocetos. Más adelante se hicieron pruebas de color con las propuestas que más gustaron al cliente y, finalmente, se entregaron las propuestas finales del logotipo. Debido al tiempo que quedaba de práctica, no pudimos dar por finalizado el logotipo como tal, ya que faltaba el nombre de la marca.

#### **Bocetos**

Se realizaron bocetos considerando los conceptos propuestos por el empleador y el equipo de trabajo. Debían incorporar la letra "W" del nombre de la empresa.

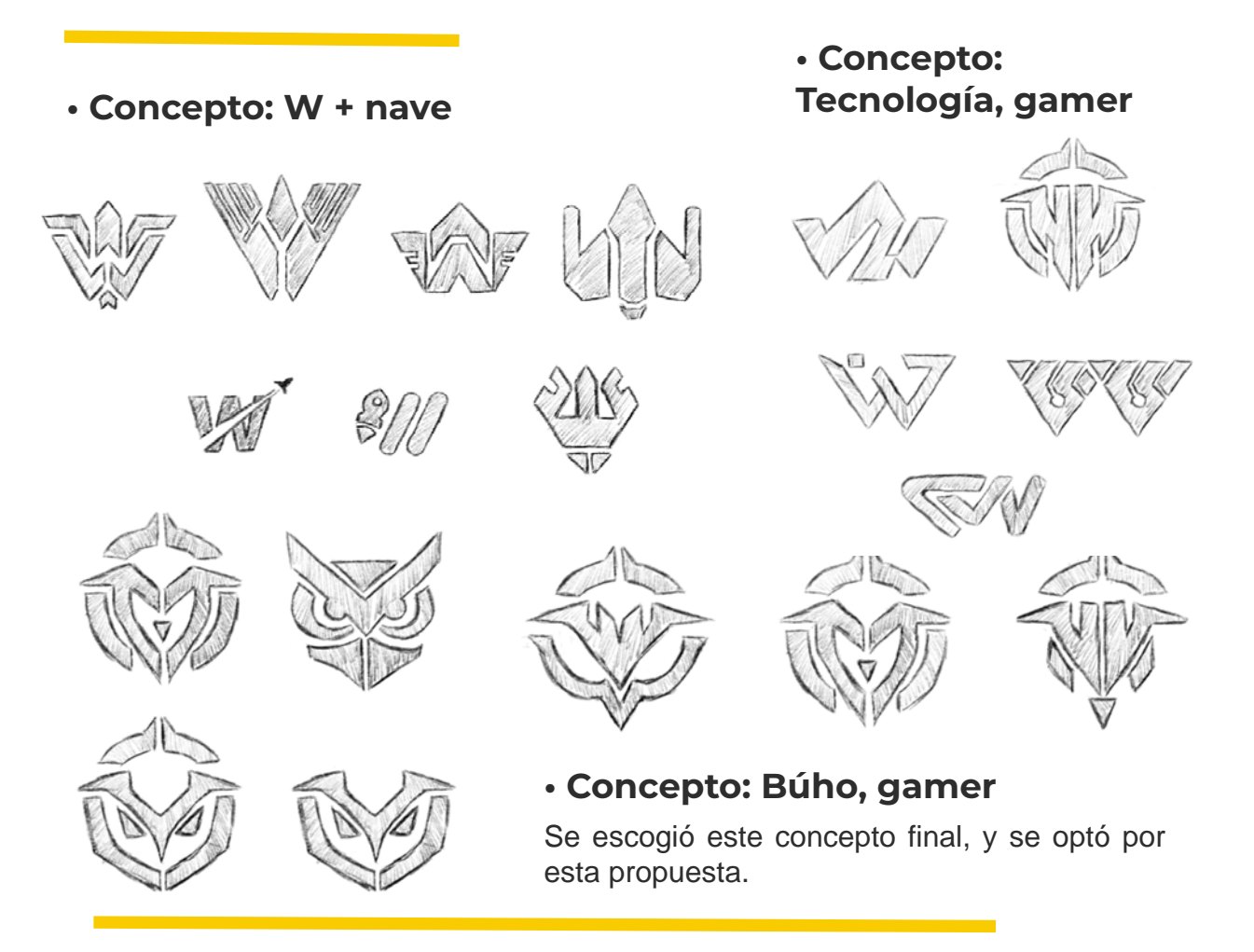

#### **Pruebas de color**

Se realizaron pruebas de color con las propuestas escogidas. Los colores que se utilizaron fueron neónes y degradados en su mayoría, ya que se quería reflejar las gráficas utilizadas en las marcas de artículos gamer.

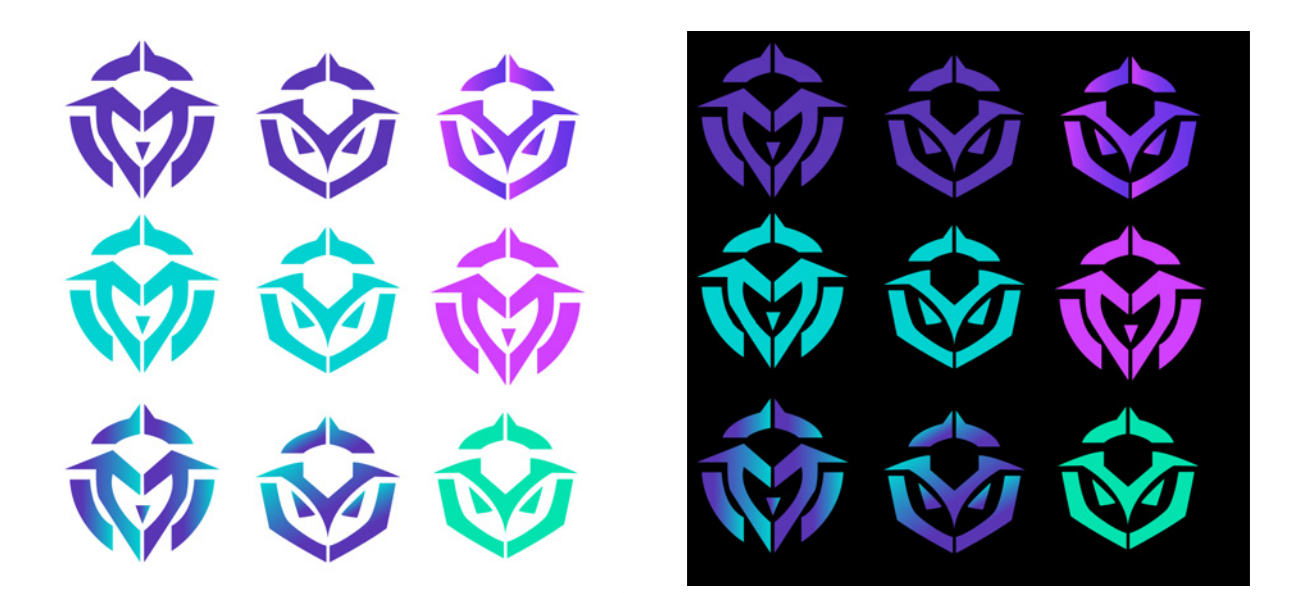

#### **Propuestas finales**

Finalmente, se tomaron las propuestas que escogió el empleador, variando un poco los colores y se le agregó el texto "Waliex Tienda".

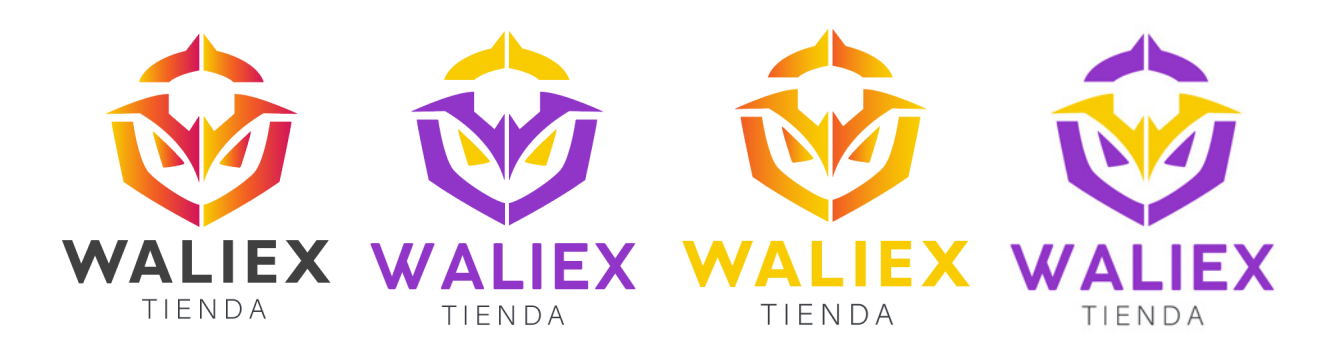

## **05Experiencias Adquiridas**

#### **5.1 Conocimientos Técnicos Adquiridos**

Dentro de la pasantía en Waliex, uno de los aprendizajes que adquirí que más destaco es el manejo y diagramación de páginas web, ya que el centro de práctica realizó diversas capacitaciones que se enfocaban en el área de la administración de sitios web en WordPress, área en la que tenía escaso conocimiento hasta hace poco. No sólo aprendí a manejar WordPress, sino que también a administrar una tienda electrónica con plugins como WooCommerce. Además, con las capacitaciones también aprendí a utilizar Mailchimp, Trello, Thunderbird y a configurar un correo corporativo en Android y Windows. Asimismo, gracias a las capacitaciones, aprendí a utilizar Bookly, otro plugin de WordPress que permite administrar sitios web dedicados a empresas que necesiten agendar horas y a estar en constante contacto con sus clientes.

El segundo aprendizaje que destaco es la edición de vídeos tutoriales, pues si bien ya tenía conocimientos en Adobe Premiere, nunca había realizado tantos vídeos tutoriales a la vez. Para agilizar el trabajo, aprendí a reutilizar los proyectos y recursos, además de memorizar algunos shorcuts para poder avanzar más rápido en la edición de los vídeos.

#### **5.2 Habilidades Interpersonales Adquiridas**

En la experiencia en Waliex, adquirí la habilidad para mejorar la organización de mis tiempos respecto al trabajo y a mis tiempos personales, pues debía cumplir horarios de lunes a sábados. Además, esta experiencia me ayudó a desarrollar competencias respecto al trabajo a distancia, a mantener la constante comunicación con la empresa, a cumplir con las entregas en las fechas estipuladas y adecuarme a las reuniones tanto programadas como extraordinarias. Finalmente, destaco el fortalecer mis capacidades en general gracias a las retroalimentaciones que entregaba el equipo de trabajo a lo largo de la pasantía.

# **2donclusiones**

La Práctica Profesional es una de las experiencias más relevantes para el futuro profesional, puesto a que es lo más cercano a un verdadero enfrentamiento al mundo laboral. Requiere de la mayoría de las capacidades obtenidas en los semestres cursados de la carrera y de la disposición y responsabilidad de un estudiante más experimentado. Es aquí donde el estudiante pone a prueba sus conocimientos y habilidades como futuro diseñador multimedia, aceptando los requerimientos y exigencias impuestas a lo largo de la pasantía en el centro de práctica. Es por ello que esta experiencia es tan valiosa para el estudiante, pues le permitirá percatarse tanto de sus fortalezas como de sus debilidades que podrá reforzar gracias a las retroalimentaciones y al apoyo de los supervisores del centro de práctica.

De acuerdo a lo anterior, la práctica realizada en Waliex ha sido una excelente experiencia para poder demostrar los conocimientos y habilidades que he adquirido a lo largo de la carrera, además de experimentar lo que significa rendir un horario de trabajo habitual de una empresa. A pesar de que, debido a la contingencia sanitaria, la experiencia de práctica fue completamente telemática, puedo destacar el hecho de que la comunicación con el equipo de trabajo siempre fue constante y que el ambiente de trabajo era muy agradable, además de proporcionar herramientas útiles para hacer más ameno el trabajo. Gracias a esto, puedo decir que también gané experiencia en el ámbito de realizar trabajos a distancia, de manera autónoma y que puedo organizarme de mejor manera, algo que resulta imprescindible para un diseñador multimedia.

Para concluir, agradecer también al equipo de Waliex por la oportunidad, y también por la buena disposición respecto a las entregas y al ritmo de trabajo y, sobretodo, agradecer las capacitaciones que realizaron, ya que gracias a ellas pude adquirir nuevos conocimientos respecto a otras áreas del diseño.

# **07Referencias**

Sitio web Waliex **https://www.waliex.cl/**

Sitio web Tienda Waliex **https://tienda.waliex.com/**

Página Facebook Waliex **https://www.facebook.com/waliex.cl**

Página Instagram Waliex **https://www.instagram.com/waliex.cl/**

Página Instagram Tienda Waliex **https://www.instagram.com/tienda.waliex/**

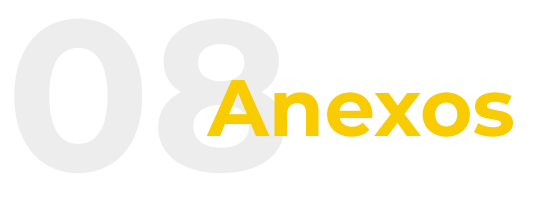

#### Bitácora

**https://drive.google.com/file/d/1ZDrXhsCOcvn2P7twWoj8XPoNCDPk8 zMz/view?usp=sharing**

Manual Vende Vehículos

**https://drive.google.com/file/d/1k2CI349uv\_MoakzhVphFgU\_TXhneP0 8t/view?usp=sharing**

Informe Página informativa

**https://drive.google.com/file/d/1zpYQXd0sKdwABJNVTkBdCbYOJj5CV g0-/view?usp=sharing**

Informe Tienda electrónica

**https://drive.google.com/file/d/13gmX9UKxjqGvrO3eMES7TOAQzu-Q2 Nez/view?usp=sharing**

#### **Vídeos**

Tienda electrónica (Woocommerce) – Lista de reproducción

**https://www.youtube.com/watch?v=5\_bfke\_rDBc&list=PLYZNeI39VH2 WT52CyUfLh37EXk6qroCUm**

Bookly – Carpeta de vídeos

**https://drive.google.com/drive/folders/1lofhWlrRp9qKZxE7rUmPBx-XQ T3UD5kP?usp=sharing**

Agregar Correo Corporativo en Thunderbird – Windows **https://youtu.be/JDp8FLD2SE0**

Agregar Correo Corporativo en Gmail – Android **https://youtu.be/8fg35FITBbM**

Configurar impresora bluetooth térmica **https://youtu.be/Amr8t5U6On4**